# **APLICACIÓN WEB PARA LA GESTIÓN DE LA INFORMACIÓN EN LA ESCUELA DE CAPACITACIÓN DE LA CONSTRUCCIÓN DE PINAR DEL RÍO, CUBA**

AUTORES:

Raymari Reyes-Chirino<sup>1</sup> Isabel Cristina Ramos-Nieves<sup>2</sup> Claudia Jimenez-Heredia<sup>3</sup> Marcos Pedro Ramos-Rodríguez<sup>4</sup> Alfredo Jimenez-González<sup>5</sup>

# DIRECCIÓN PARA CORRESPONDENCIA: [raymari@upr.edu.cu](mailto:raymari@upr.edu.cu)

Fecha de recepción: 4-10-2018

Fecha de aceptación: 4-11-2018

# RESUMEN

Desde la década de los años 60 el Ministerio de la Construcción en Cuba se ha preocupado por la capacitación de su fuerza laboral, desarrollando una importante labor tanto en la formación vocacional como en la orientación profesional. En la actualidad la Escuela de Capacitación de dicho Ministerio en Pinar del Río, dirige su trabajo hacia la capacitación en aulas anexas y de reclusos, generándose grandes volúmenes de información a partir de una gestión que se hace de forma manual. Esta situación ocasiona una búsqueda engorrosa, pérdida y deterioro de la información, y demora en la entrega de reportes mensuales, incurriendo en ocasiones, en errores humanos. En atención a lo anterior y considerando que las Tecnologías de la Información y las Comunicaciones constituyen una herramienta inmejorable para el manejo de la información, el presente trabajo se desarrolló con el objetivo de diseñar una aplicación web para la gestión de la información en las aulas anexas y de reclusos de la Escuela de Capacitación de la Construcción en Pinar del Río, Cuba. Se analizaron sistemas informáticos relacionados con la investigación, así como tecnologías del lado del cliente y del servidor y herramientas de desarrollo. Se construyó una base de datos para almacenar la información de las aulas anexas y los reclusos y se diseñó una aplicación web que mejora el proceso de gestión de dicha información.

PALABRAS CLAVE: Base de datos; Tecnologías de la Información y las Comunicaciones; informática; servidor; cliente

# **SUSTAINABLE FOREST MANAGEMENT AT LOT 121 IN THE BASIC UNIT OF FOREST PRODUCTION RÍO MANTUA, MACURIJE FOREST ENTERPRISE, PINAR DEL RÍO, CUBA**

ABSTRACT

 $\overline{a}$ 

**© Universidad Estatal del Sur de Manabí. Jipijapa, Ecuador. 101**

<sup>1</sup> Ingeniera en Ciencias Informática, Doctora en Ciencias, Universidad de Pinar del Río, Cuba. E-mail: [raymari@upr.edu.cu](mailto:raymari@upr.edu.cu)

<sup>&</sup>lt;sup>2</sup> Ingeniera en Ciencias Informáticas, Universidad de Pinar del Río, Cuba. E-mail: *[isabel.ramos@upr.edu.cu](mailto:isabel.ramos@upr.edu.cu)* 

<sup>&</sup>lt;sup>3</sup> Ingeniera Informática, Universidad Estatal del Sur de Manabí, Ecuador. E-mail: *[claudiajimenezheredia@gmail.com](mailto:claudiajimenezheredia@gmail.com)* 

<sup>4</sup> Ingeniero Forestal, Doctor en Ciencias, Universidad Estatal del Sur de Manabí, Ecuador. E-mail: [marcos.ramos@unesum.edu.ec](mailto:marcos.ramos@unesum.edu.ec)

<sup>&</sup>lt;sup>5</sup> Ingeniero Agrónomo, Doctor en Ciencias, Universidad Estatal del Sur de Manabí, Ecuador. E-mail: [alfredo.jimenez@unesum.edu.ec](mailto:alfredo.jimenez@unesum.edu.ec)

Since the 1960s, the Ministry of Construction in Cuba has been concerned with the training of its workforce, developing an important task in both vocational training and career guidance. Currently the Training School of the Ministry in Pinar del Rio, directs its work towards training in adjoining classrooms and convicts, generating large volumes of information from a management that is done manually. This situation causes a cumbersome search, loss and deterioration of the information, and delay in the delivery of monthly reports, sometimes incurring in human errors. In view of the above and considering that Information and Communication Technologies are an excellent tool for managing information, this work was developed with the aim of designing a web application for information management in the adjoining classrooms and of convicts of the Construction Training School in Pinar del Río, Cuba. We analyzed computer systems related to research, as well as client-side and server-side technologies and development tools. A database was built to store the information of the adjoining classrooms and the inmates and a web application was designed that improves the management process of said information.

KEYWORDS: Database; Information Technology and Communications; computing; server; client

# **INTRODUCCIÓN**

Las Tecnologías de la Información y las Comunicaciones (TIC) han generado un gran impacto en las economías mundiales, ya sea a nivel del desarrollo de la propia industria, en la generación de ventajas competitivas en sectores industriales (o en empresas al interior de ellos) o produciendo mejores niveles de vida para los consumidores finales. Este impacto ha dependido de cuáles, cómo y cuándo se han adoptado dichas tecnologías en los diversos sectores productivos y de cómo ellas han sido utilizadas en una mejor gestión de las empresas. La industria de la construcción posee una serie de características propias que la hacen muy diferente de otros sectores industriales. La complejidad de los proyectos conlleva que cada uno de ellos sea diferente, único y singular, lo que hace más difícil la toma de decisiones y genera claramente la necesidad de disponer de sistemas que aporten la información necesaria a los decisores en cada momento.

Los ochenta podrían ser caracterizados como la década dónde la ingeniería y la informática se introducen a gran escala en el trabajo diario. Desde entonces, la colaboración entre ambas disciplinas ha resultado profusa en logros, de manera que, hoy día, nadie duda de los beneficios que esa interacción conlleva (Martínez, Marín, & Vila, 2013).

En el año 1961, debido a las demandas del proceso social que se desarrollaba en Cuba, se creó el Ministerio de la Construcción (MICONS). Durante varios años el proceso de capacitación en ese Ministerio para cualquier oficio, se realizaba al amparo de la Resolución No. 765, según la cual se hacía énfasis en la formación de ayudantes de la construcción en las especialidades de albañil, carpintero, plomero, operador de equipos, entre otras. En todos los casos se les daba una preparación teórico - práctica por parte de los compañeros que ya tenían el nivel adecuado. Los cambios organizacionales se mantuvieron, teniendo su más acertada aproximación con la creación de la Delegación Territorial del MICONS en la Provincia de Pinar del Río en 1976.

El proceso de capacitación de la fuerza de trabajo necesaria para el Sector de la Construcción en Pinar del Río, se desarrolló desde 1971 en la Escuela de Capacitación del extinto organismo Desarrollo de Edificaciones Sociales y Agropecuarias (DESA). Posteriormente, la Escuela de Capacitación pasa a ser atendida por el MICONS de la provincia, desarrollando una importante labor en la formación vocacional y orientación profesional. Hoy día dicha escuela tiene como misión capacitar y desarrollar a los trabajadores del MICONS, fortaleciendo la gestión del conocimiento en el desempeño de las funciones y atribuciones y asesorar los métodos y procedimientos para liderar los cambios hacia el desarrollo organizacional con calidad. Su visión es ser una Escuela de Capacitación y Superación Técnica que se distingue por brindar una formación de excelencia, con un personal altamente preparado, al poseer una elevada preparación científica metodológica, adecuándose al perfeccionamiento empresarial del MICONS.

En la Escuela de Capacitación del Ministerio de la Construcción en Pinar del Río se realiza el trabajo con aulas anexas y reclusos. Las aulas anexas es un convenio entre el Ministerio de Educación (MINED) y el MICONS, dirigido a la enseñanza regular de los politécnicos, es decir, la materia que en los mismos no se puede impartir debido a la inexistencia de un polígono, pues lo hacen en las obras constructivas en las cuales existe un espacio denominado aula anexa, donde los estudiantes asisten y ejecutan actividades prácticas. Otra información que se controla en dicha escuela es la referente a los reclusos insertados en el trabajo con el MICONS. Se denominan

reclusos a aquellas personas que se encuentran en privación de libertad. Estos pueden estar en prisiones cerradas o campamentos.

Como se puede apreciar, se trabaja con grandes volúmenes de información y se hace de forma manual, lo que ocasiona una búsqueda engorrosa, pérdida y deterioro de la misma, además de la demora en la entrega de reportes mensuales lo que conlleva en ocasiones a la ocurrencia de errores humanos.

Las tecnologías Web poseen una significación preponderante por el papel que está jugando la Internet en el mundo moderno. Esta plataforma WWW (World Wide Web) ha ido evolucionando paulatinamente para convertirse en un ambiente donde se implementan potentes aplicaciones cliente/servidor o arquitecturas de n capas. Unido a ello han ido surgiendo nuevas tecnologías que se relacionan con el desarrollo Web lo que hacen a este más interactivo e interesante. Entre las tecnologías utilizadas para la creación y mantenimientos de sitios Web, están las que funcionan del lado del cliente que son aquellos lenguajes scripts que se interpretan por los navegadores de los usuarios y las del lado del servidor que son las que se ejecutan o interpretan según el tipo de lenguaje en el mismo.

En correspondencia con lo anteriormente planteado el objetivo de esta investigación fue diseñar una aplicación web para la gestión de la información en las aulas anexas y de reclusos de la Escuela de Capacitación de la Construcción en Pinar del Río, Cuba.

## **DESARROLLO**

## **Materiales y métodos**

#### *Sistemas informáticos relacionados con la investigación*

Mediante una investigación documental se identificaron los sistemas informáticos relacionados con la aplicación que se pretendía diseñar. Entre los sistemas analizados se pueden mencionar el Sistema de Gestión de la Nueva Universidad (SIGENU) utilizado desde el año 2004 en el Ministerio de Educación Superior de Cuba, el Sistema Automatizado de Información Docente para la carrera de Tecnología de la Salud (SAIDCATS) y el de Gestión de Información de Ciencia y Técnica de un Departamento Docente Universitario (GES–DD) implementado en la Universidad Camilo Cienfuegos de Matanzas. Todos son sistemas automatizados que tienen como objetivo la gestión de la información de los datos personales de los estudiantes, pero ninguno se adapta a las necesidades de la Escuela de Capacitación de la Construcción de Pinar del Río, ya que no permiten el registro de reclusos y aulas anexas.

#### *Tecnologías del lado del cliente y del servidor*

En el caso de las tecnologías del lado del cliente se analizaron el lenguaje de marcado de hipertexto (HTML), las hojas de estilo en cascada (*Cascading Style Sheets*) (Etemad, 2011) y el lenguaje interpretado JavaScript. Como tecnologías del lado del servidor se consideraron el lenguaje de programación *Hypertext Pre-Processor* (PHP 5.6) el cual permite crear contenido dinámico en las páginas HTML, con un lenguaje propietario derivado del Perl. Se decidió utilizar PHP 5.6 ya que:

- Está orientado al desarrollo de aplicaciones web dinámicas con acceso a información almacenada en una base de datos.
- El código fuente escrito en PHP es invisible al navegador web y al cliente ya que es el servidor el que se encarga de ejecutar el código y enviar su resultado HTML al navegador. Esto hace que la programación en PHP sea segura y confiable.
- Capacidad de conexión con la mayoría de los motores de base de datos que se utilizan en la actualidad, destaca su conectividad con MySQL y PostgreSQL.
- Posee una amplia documentación en su sitio web oficial, entre la cual se destaca que todas las funciones del sistema están explicadas y ejemplificadas en un único archivo de ayuda.
- Es libre, por lo que se presenta como una alternativa de fácil acceso para todos.
- Permite aplicar técnicas de programación orientada a objetos.
- Biblioteca nativa de funciones sumamente amplia e incluída.

#### *Herramientas de desarrollo*

En el desarrollo de software, un *framework* o infraestructura digital, es una estructura conceptual y tecnológica de soporte definido, normalmente con artefactos o módulos de software concretos, que puede servir de base para la

organización y desarrollo de software. Típicamente, puede incluir soporte de programas, bibliotecas, y un lenguaje interpretado, entre otras herramientas, para así ayudar a desarrollar y unir los diferentes componentes de un proyecto.

Durante el proceso de diseño se tuvieron en cuenta el *Symfony 2.6* el cual según Zaninotto (2007), es un completo framework diseñado para optimizar el desarrollo de las aplicaciones web basado en el patrón Modelo-Vista-Controlador. Para empezar, separa la lógica de negocio, la lógica de servidor y la presentación de la aplicación web. Proporciona varias herramientas y clases encaminadas a reducir el tiempo de desarrollo de una aplicación web compleja. Además, automatiza las tareas más comunes, permitiendo al desarrollador dedicarse por completo a los aspectos específicos de cada aplicación.

También se consideraron al servidor Web Apache, programa que implementa el protocolo HTTP (*Hypertext Transfer Protocol*); el NetBeans, entorno de desarrollo integrado libre, hecho principalmente para el lenguaje de programación Java; y como Gestor de Base de Datos, software que permite la utilización y actualización de los datos almacenados en una o varias Base de Datos por uno o varios usuarios al mismo tiempo, se seleccionó MySQL, un servidor de bases de datos multiusuario, concretamente, el más rápido en entornos Web. Es una implementación cliente/servidor que consiste en un dominio MySQL y varios programas clientes y librerías. Las principales virtudes del MySQL son su gran velocidad, robustez y facilidad de uso. Soporta muchos lenguajes de programación distintos como: C, C++, PHP, entre otros (Deléglise, 2013).

## *Proceso Unificado de Desarrollo (RUP)*

La metodología de desarrollo de software definida fue el Lenguaje Unificado de Modelado (UML) con la metodología de Proceso Unificado de Desarrollo (RUP), el cual de acuerdo con Molpeceres (2002) es una metodología de desarrollo de software que puede ser utilizado para una gran cantidad de tipos de sistemas de software, para diferentes áreas de aplicación, diferentes tipos de organizaciones, diferentes niveles de competencia y diferentes tamaños de proyectos.

### *Lenguaje Unificado de Modelado (UML)*

*Unified Modeling Language* es un lenguaje que permite modelar, construir y documentar los elementos que forman un producto de software que responde a un enfoque orientado a objetos. Desde su creación se ha convertido en el estándar internacional para definir, organizar y visualizar los elementos que configuran la arquitectura de una aplicación orientada a objetos (James, Ivar, & Grady, 2000). Con este lenguaje, se pretende unificar las experiencias acumuladas sobre técnicas de modelado e incorporar las mejores prácticas actuales en un acercamiento estándar. UML no es un lenguaje de programación, sino un lenguaje de propósito general para el modelado orientado a objetos y también puede considerarse como un lenguaje de modelamiento visual que permite una abstracción del sistema y sus componentes.

## *Herramientas CASE*

Se puede definir a las Herramientas CASE (*Computer Aided Software Engineering*) como un conjunto de programas y ayudas que dan asistencia a los analistas, ingenieros de software y desarrolladores, durante todos los pasos del ciclo de vida de desarrollo de un software. Estas herramientas pueden proveer muchos beneficios en todas las etapas del proceso de desarrollo de software, algunas de ellas son:

- Verificar el uso de todos los elementos en el sistema diseñado.
- Ayudar en la documentación del sistema.
- Ayudar en la creación de relaciones en la Base de Datos.
- Generar estructuras de código.
- Diseño centrado en casos de uso y enfocado al negocio que generan un software de mayor calidad.
- Uso de un lenguaje estándar común a todo el equipo de desarrollo que facilita la comunicación.
- Disponibilidad en múltiples plataformas.

#### *Enterprise Architect*

Las herramientas de modelado con UML ofrecen muchos beneficios para todos los involucrados en un proyecto. Las herramientas CASE de modelado con UML permiten aplicar la metodología de análisis y diseño orientados a objetos y abstraerse del código fuente, en un nivel donde la arquitectura y el diseño se tornan más obvios y más fáciles de entender y modificar. Cuanto más grande es un proyecto, es más importante utilizar una herramienta CASE. Por estas razones, las herramientas CASE de UML acompañadas con metodologías, brindan una forma de representar

sistemas demasiados complejos para comprenderlos a través de su código fuente subyacente y permite desarrollar la solución de software (Sparks, 2009).

Para la realización de este proyecto la herramienta CASE utilizada es el *Enterprise Architect* (EA), la cual cubre el desarrollo de software desde la captura de requerimientos a través de las etapas del análisis, modelos de diseño, pruebas y mantenimiento. EA es una herramienta de multi-usuarios, basada en Windows, diseñada para ayudar a construir software robusto y fácil de mantener. Además, ofrece salida de documentación flexible y de alta calidad.

#### *Definición del modelo de arquitectura*

En una aplicación web la arquitectura es sencilla, esta es conocida como la arquitectura cliente servidor donde sus componentes principales son el Servidor Web, una Red y un Navegador o cliente además de la aplicación en el Servidor, que es la que permite al sistema manejar la lógica de negocio y tener un estado. En este modelo las aplicaciones se dividen de forma que el servidor contiene la parte que debe ser compartida por varios usuarios, y en el cliente permanece sólo lo particular de cada usuario.

Siempre que un cliente requiere un servicio lo solicita al servidor correspondiente y éste le responde proporcionándolo. Normalmente, pero no necesariamente, el cliente y el servidor están ubicados en distintos procesadores. Los clientes se suelen situar en ordenadores personales y/o estaciones de trabajo y los servidores en procesadores departamentales o de grupo. Para la comunicación de los procesos con la red se emplea un tipo de equipo lógico denominado middleware que controla las conversaciones. Su función es independizar ambos procesos (cliente y servidor). La interfaz que presenta es la estándar de los servicios de red que hace que los procesos "piensen" en todo momento que se están comunicando con una red.

#### *Patrón Modelo Vista-Controlador*

Para el desarrollo de la aplicación se decide utilizar el patrón de diseño modelo vista-controlador. Este patrón es usado frecuentemente en aplicaciones Web mediante el uso de framework. Separa la lógica de los datos, la interfaz y la lógica de negocio en tres componentes distintos: el modelo, la vista y el controlador. El modelo representa la información que el sistema gestiona u opera (la lógica del negocio), la vista muestra la información de los modelos de forma entendible para los usuarios (es la parte del sistema con la cual interactúan los usuarios) y finalmente el controlador el cual responde a las acciones del usuario invocando a los modelos o a las vistas apropiadamente. Ejemplo en el sistema para listar un recluso:

- Se invoca la ruta [http://localhost/GESCAP/web/app\\_dev.php/recluso,](http://localhost/GESCAP/web/app_dev.php/recluso) esta petición va directo al controlador ReclusoController.
- El controlador invoca al modelo Recluso, este resuelve los datos haciendo una consulta a la base de datos obteniendo todos los reclusos y le responde al mismo con el resultado de la operación.
- Una vez obtenido los resultados desde el modelo, el controlador le envía los datos a la vista gestión\_recluso.
- La vista gestión recluso muestra adecuadamente los datos devueltos por el modelo en una tabla.

#### *Principios de diseño*

En todo proceso de desarrollo de software se hace necesario analizar los principios de diseño que determinarán las características del producto final. Las facilidades que brinda un software con un diseño coherente y consistente son elementos determinantes para una buena aceptación por parte de los usuarios.

Persiguiendo este objetivo se han seguido para el diseño de la interfaz de usuario de GESCAP (Sistema Informatizado para la Gestión de la información en la Escuela de Capacitación de la Construcción en Pinar del Río) los siguientes principios:

- Información legible.
- No presenta una alta carga visual.
- Facilidad de aprendizaje, navegabilidad y uso.
- La entrada de información por parte de los usuarios se realiza a través de los componentes del formulario.
- El objeto de interés siempre es fácil de identificar.
- Mostrar al usuario, siempre que vaya a realizar una acción relevante sobre el sistema, un mensaje de confirmación que le permita asegurarse de que es correcta la opción seleccionada.

#### *Interfaz de usuario*

La interfaz gráfica es la portada del sistema al cliente y ha de tener gran consistencia, es decir mantener su coherencia de principio a fin. Por ello se han de mantener las reglas, los criterios en la operatividad, la imagen parcial o total, pues una incoherencia de diseño puede aportar pérdidas de eficacia del propio contenido que se quiera transmitir. La interfaz de usuario de un software es su carta de presentación ante los usuarios finales. El diseño de una interfaz con una óptima visualización y navegación es de suma importancia para el éxito final del software.

### *Formato de salida de los reportes*

Los reportes en una aplicación son las salidas que muestran datos o resúmenes de datos en un formulario impreso o en pantalla. Estos muestran la información que el usuario considera más importante o necesaria.

Los reportes emitidos en este software se generaron en dos partes: en la primera se utilizó una tabla de HTML para mostrar los resultados de forma tabular, para esto no se usa ningún componente y en la segunda se muestran los datos en gráficas lo cual permite hacer comparaciones de resultados y análisis sobre la información. Para esto se utilizó un plugin de jquery llamado highcharts que crea gráficas de diferentes tipos tales como: pastel, poligonales, 3D, barras y otras, utilizándose la de barras en la aplicación GESCAP. Se define el área donde se va a graficar y se especifican los valores de X y Y.

#### *Ayuda*

La ayuda contendrá la explicación funcional y de navegación del sistema, permitiendo que el usuario, además de adquirir conocimientos funcionales de la aplicación, también pueda entender cómo desenvolverse dentro de la misma. Es tan importante como el sistema mismo ya que es vital para aprender tanto las técnicas básicas como las avanzadas de la aplicación.

Para implementar la ayuda del sistema se utilizó la herramienta WinCHM. Esta crea ayudas para aplicaciones web en varios formatos \*.CHM, \*.PDF, Sitios Web, entre otras. La estructura jerárquica que sigue está compuesta por un árbol donde los contenidos padres solo tienen enlaces a sus hijos que son los que realmente guardan la información, permite el uso de recursos como gráficas, imágenes, texto con diversos formatos, además las ayudas creadas con esta herramienta poseen filtros de contenido lo cual permiten a los usuarios buscar con mayor facilidad los contenidos que son de su interés.

#### *Sistema de Seguridad*

En la actualidad la mayoría de los sistemas que necesitan almacenar una gran cantidad de información lo hacen en Bases de Datos. La seguridad de dicha información se refiere a la confidencialidad, integridad y disponibilidad de la misma. Una aplicación de gestión debe tener un sistema de seguridad sólido para controlar las actividades que pueden realizarse y determinar qué información puede verse y cuál puede modificarse. Un sistema de seguridad sólido asegura la protección de los datos, sin tener en cuenta cómo los usuarios obtienen el acceso a estos.

La seguridad de la información involucra la implementación de estrategias que cubran los procesos en donde la información es el activo primordial. Estas estrategias deben tener como punto principal el establecimiento de políticas, controles de seguridad, tecnologías y procedimientos para detectar amenazas que puedan explotar vulnerabilidades y que pongan en riesgo dicho activo, es decir, que ayuden a proteger y salvaguardar tanto información como los sistemas que la almacenan y administran.

La aplicación GESCAP sigue la estrategia propuesta por Symfony, la cual consta de tres componentes: Proveedores de Usuario, Corta fuegos y Control de Acceso. A continuación, se dará una descripción más detallada de las mismas.

Proveedores de Usuario: Indican la fuente de datos donde se va a tomar los usuarios válidos para la aplicación, en este caso de la entidad Usuario que está asociada a la base de datos del sistema.

Corta fuegos: Determinan si el usuario está autenticado en el sistema y para chequear las operaciones de autenticación y salida del sistema del usuario.

Control de Acceso: Determina si el usuario tiene acceso o no a cada uno de los recursos del sistema según su nivel de privilegio.

Asociado a esto se utiliza una jerarquía de roles en nuestro caso solo hay dos: ROLE\_USER y ROLE\_ADMIN, también se encuentra el mecanismo de codificación de las sesiones que se realiza mediante el algoritmo SHA512.

**Resultados**  *Diagrama de clases*

El diagrama de clases presenta las clases del sistema con sus relaciones estructurales y de herencia. En el caso de las aplicaciones Web, representa las colaboraciones que ocurren entre las páginas, donde cada página lógica puede ser representada como una clase. Al tratar de utilizar el mismo para modelar aplicaciones Web surgen varios problemas, por lo cual los especialistas del Rational plantearon la creación de una extensión al modelo de análisis y diseño que permitiera representar el nivel de abstracción adecuado y la relación con los restantes artefactos de UML.

### *Caso de Uso Gestionar datos generales de los reclusos*

Los diagramas de Clases del Análisis y del Diseño para los reclusos se presentan en las Figuras 1 y 2.

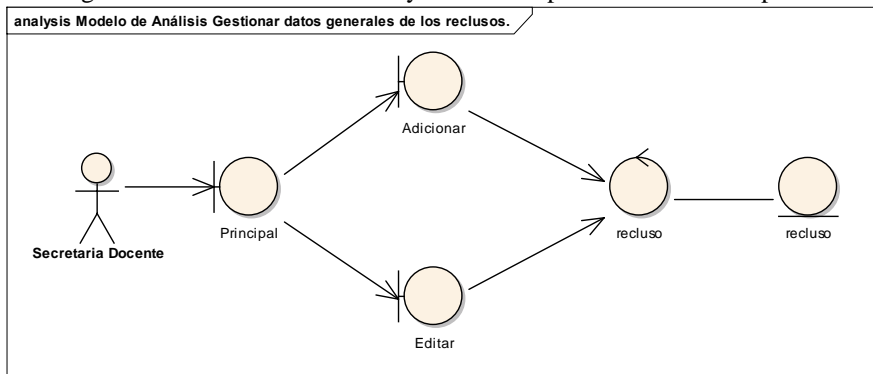

Figura 1. Diagrama de Clases del Análisis

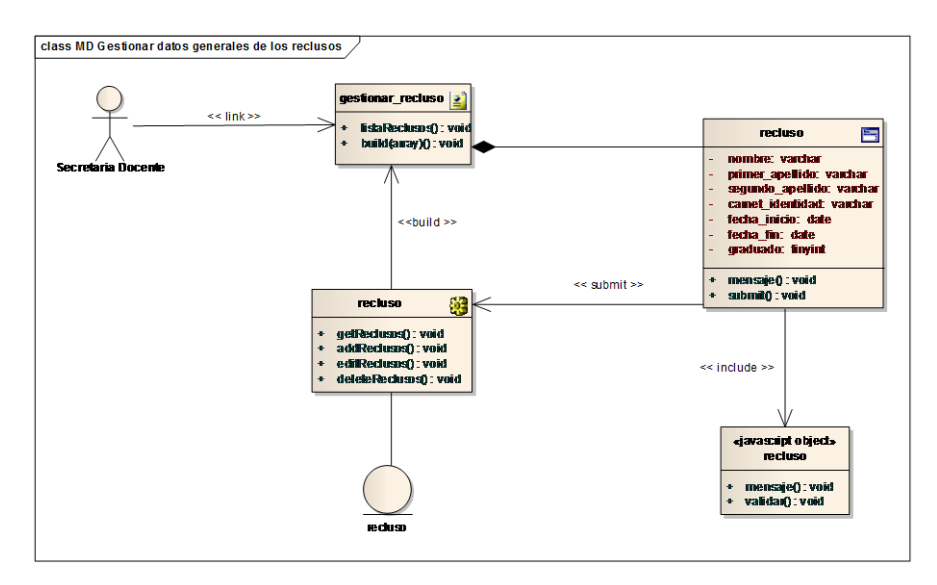

Figura 2. Diagrama de Clases del Diseño

*Caso de Uso Gestionar datos generales de las aulas anexas*

Los diagramas de Clases del Análisis y del Diseño para las aulas anexas se presentan en las Figuras 3 y 4.

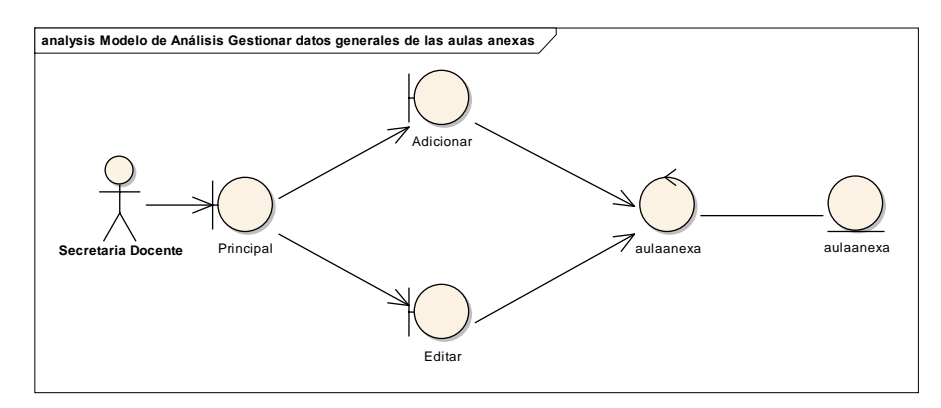

Figura 3. Diagrama de Clases del Sistema

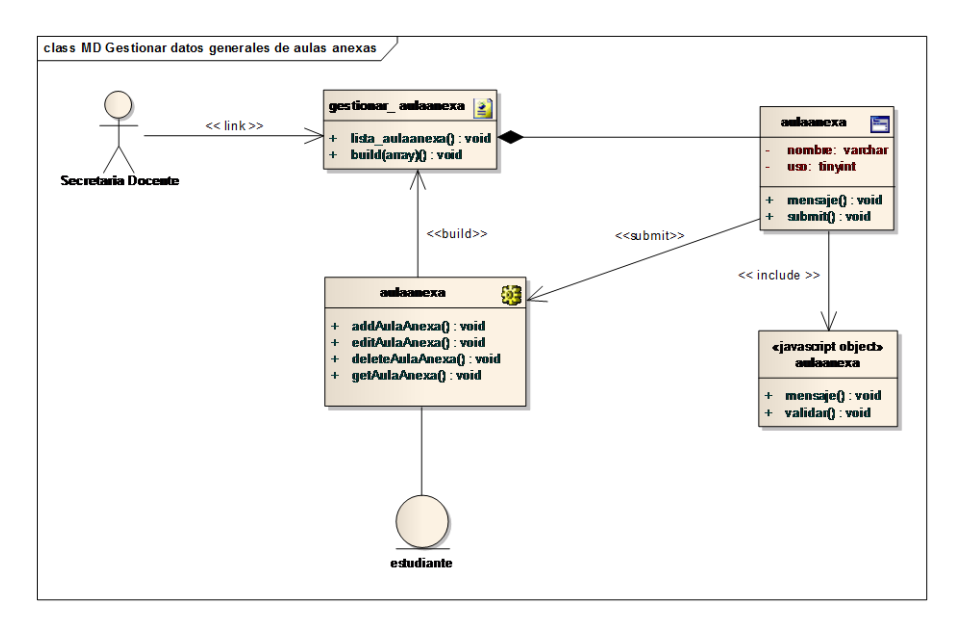

Figura 4. Diagrama de Clases del Diseño

#### *Diagrama de Clases del Sistema*

El diagrama de Clases del Sistema se presenta en la Figura 5.

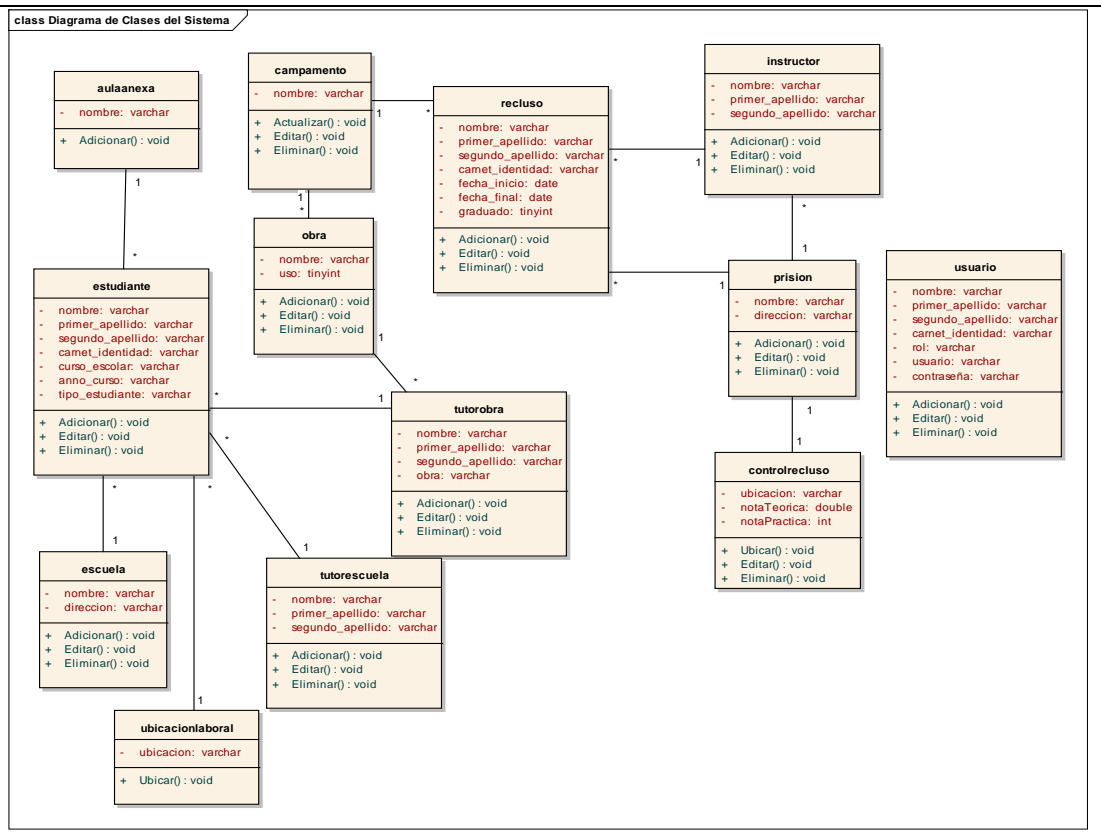

Figura 5. Diagrama de Clases del Sistema *Diagrama de secuencia*

Los diagramas de secuencias desarrollados fueron los siguientes:

- Diagrama de Secuencia del Caso de Uso: Gestionar datos generales de las aulas anexas. (Sección Adicionar).
- Diagrama de Secuencia del Caso de Uso: Gestionar datos generales de las aulas anexas. (Sección Modificar).
- Diagrama de Secuencia del Caso de Uso: Gestionar datos generales de las aulas anexas. (Sección Eliminar).
- Diagrama de Secuencia del Caso de Uso: Gestionar datos generales de los reclusos. (Sección Adicionar).
- Diagrama de Secuencia del Caso de Uso: Gestionar datos generales de los reclusos. (Sección Modificar).
- Diagrama de Secuencia del Caso de Uso: Gestionar datos generales de los reclusos. (Sección Eliminar).

#### *Interfaz de usuario*

Se escogió como color principal para el diseño de GESCAP el color verde porque es un software para la provincia Pinar del Río y este es su color representativo, además que así lo requirió el cliente. Los textos principales están en color negro. Los formularios presentan un fondo claro (gris o blanco). En todos los casos en que se gestiona información, se muestran listados que reflejan los datos existentes (Figuras 6 y 7).

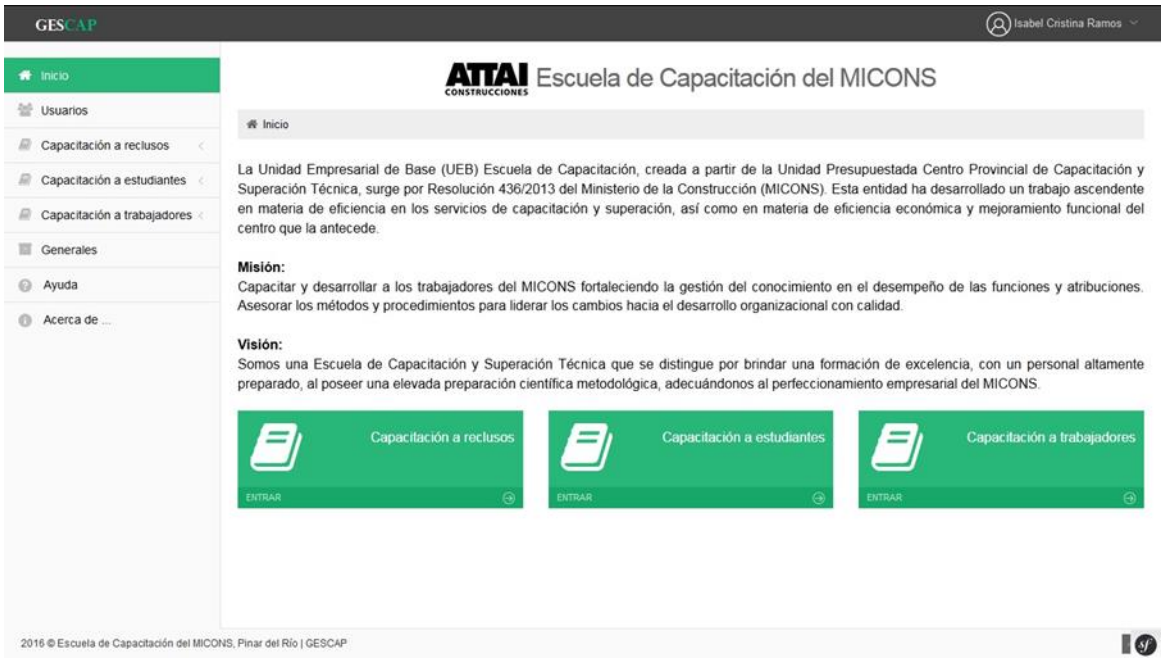

Figura 6. Interfaz Principal de GESCAP

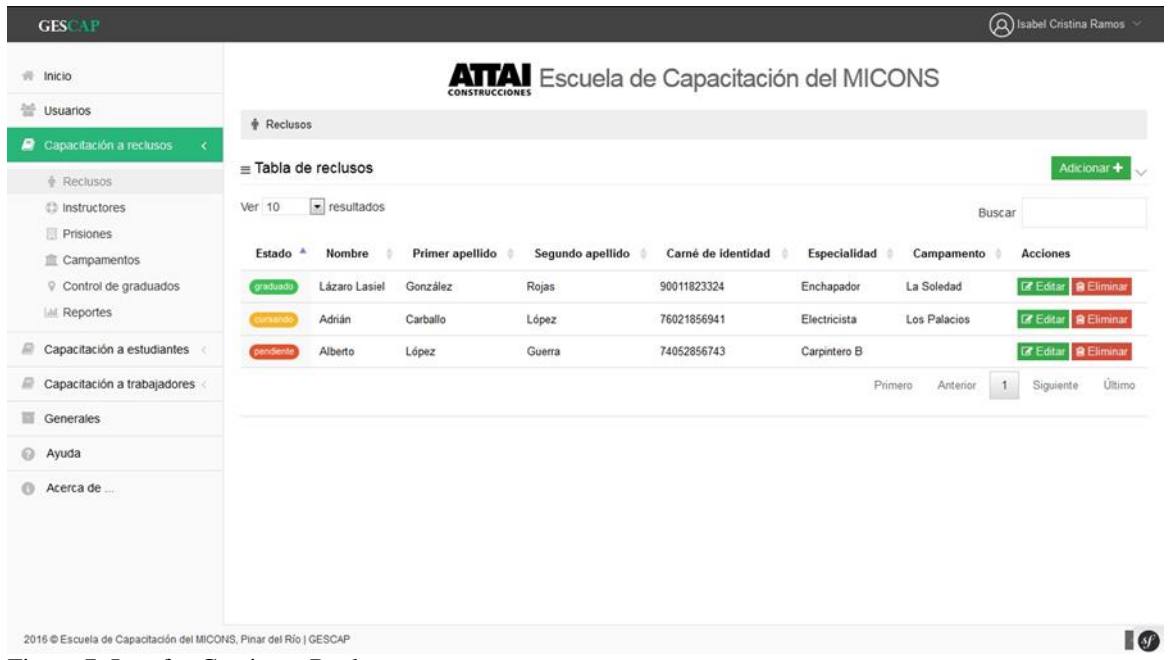

Figura 7. Interfaz Gestionar Recluso

# *Formato de salida de los reportes Ayuda*

La ayuda implementada se muestra en la Figura 8.

#### descar Índice Buscar Guardar  $\Theta$ Inicio  $GE$ m ontrol de graduad **ATTAI** Escuela de Capacitación del MICONS La Unidad Empresarial de Base (UEB) Escuela de Capacitación, creada a partir de la Unidad Pri stada Centro Provincial de Cac El Capacitación a r .<br>Superación Técnica, surge por Resolución 436/2013 del Ministerio de la Construcción (MICONS). Esta entidad ha desarrollado un trabajo ascendente<br>en materia de eficiencia en los servicios de capacitación y superación, así El Capacitación a el centro que la antecede y desarrollar a los trabajadores del MICONS fortaleciendo la gestión del conocimiento en el des calidad Ayuda Acerca de... Acerca de visions.<br>Somos una Escuela de Capacitación y Superación Técnica que se distingue por brindar una formación de excelencia, con<br>preparado, al poseer una elevada preparación científica metodológica, adecuándonos al perfeccion to empresarial del MICONS Ξ Ξ 1. La región superior muestra el logo del sistema (GESCAP) en la parte izquierda y en la parte derecha se encuentra un menú para el usuario autenticado

#### **APLICACIÓN WEB PARA LA GESTIÓN DE LA INFORMACIÓN**

Figura 8. Interfaz Ayuda

#### *Diseño de Navegación*

El mapa de navegación expresa las vías de acceso de la interfaz del usuario principal a través del sistema. Este facilita la visualización de las "pulsaciones" que serán necesarias para que un usuario alcance una pantalla específica. Para el desarrollo de la aplicación, se elaboraron los diagramas de navegación siguientes:

- Diagrama de Navegación Administrador
- Diagrama de Navegación Secretaria Docente
- Diagrama de Navegación Jefe de Departamento

#### *Tratamientos de errores*

El diseño e implementación del sistema facilita que las posibilidades de introducir información errónea por parte del usuario sean mínimas, realizando verificaciones inmediatas para evitar el envío de datos incorrectos al servidor. Esta validación incluye posibles errores, tales como: entrada de usuario del sistema o contraseña incorrectos, dejar campos vacíos, la entrada de campos numéricos, entre otros.

Dicho diseño se ha hecho teniendo en cuenta siempre la creación de interfaces amigables. Los mensajes de error que emite el sistema se muestran en un lenguaje de fácil comprensión para los usuarios.

Las validaciones se realizaron fundamentalmente en el lado del cliente utilizando un plugin de jquery llamado boostrapValidator, el cual en una estructura simple y organizada permite validar los campos de los formularios. A continuación, se muestra un ejemplo de la clase usuario para el campo carné de identidad (CI), por medio de un fragmento de código.

'appbundle\_usuario[carnetIdentidad]': { // nombre del campo a validar

validators: { // listado de validadores para el campo

regexp: { // validador por expresión regular

regexp: /^[0-9]+\$/,

 message: 'Caracteres inválidos. Solo se permiten los caracteres del 0-9.'}, // mensaje cuando no coincide con la expresión regular el valor del CI

remote: { // validador remoto usado para comprobar que el valor del CI sea único en el sistema

type: 'POST',

url: '{{path('validacion\_ci\_usuario',{'id':0} )}}',

 message: 'Ya existe un carné de identidad registrado con un valor igual.' }, // mensaje cuando existe un CI con el mismo valor

callback: {

callback: function(value, validator, \$field) { //validador personalizado donde se valida el formato

de la fecha del CI

```
 if(value.length<6)
                      return true;
                     var y = value.substring(0,2);
                     var m= value.substring(2,4);
                     var d = value.substring(4,6);
                     if(!$.isNumeric(y) \|!$.isNumeric(m) \| !$.isNumeric(d))
                        return true; 
                     y = parseInt(y);m= parseInt(m);
                      d=parseInt(d); 
                     if(m>12 || d > 31)
{
```
 validator.updateMessage(\$field, 'callback', 'El formato del campo es incorrecto. Fecha inicial incorrecta.');// mensaje emitido cuando existe un error en el formato de la fecha

```
 return false; } 
 return true; }
```
} },

#### *Diseño de la base de datos para sistemas de gestión*

El diseño de la Base de Datos es una actividad altamente importante dentro del ciclo de desarrollo del software, este debe comenzar desde las primeras etapas y comprende tres etapas generales: Conceptual, Lógica y Física. A continuación, se muestra el modelo utilizado para el diseño de la Base de Datos del sistema propuesto. (Date)

#### *Modelo de datos*

}

Es un lenguaje utilizado para la descripción de una base de datos. Por lo general, permite describir las estructuras de datos de la base (el tipo de los datos que incluye la base y la forma en que se relacionan), las restricciones de integridad (las condiciones que los datos deben cumplir para reflejar correctamente la realidad deseada) y las operaciones de manipulación de los datos (agregado, borrado, modificación y recuperación de los datos de la base). El modelo de datos correspondiente a uno de los módulos del sistema GESCAP se presenta en la Figura 9.

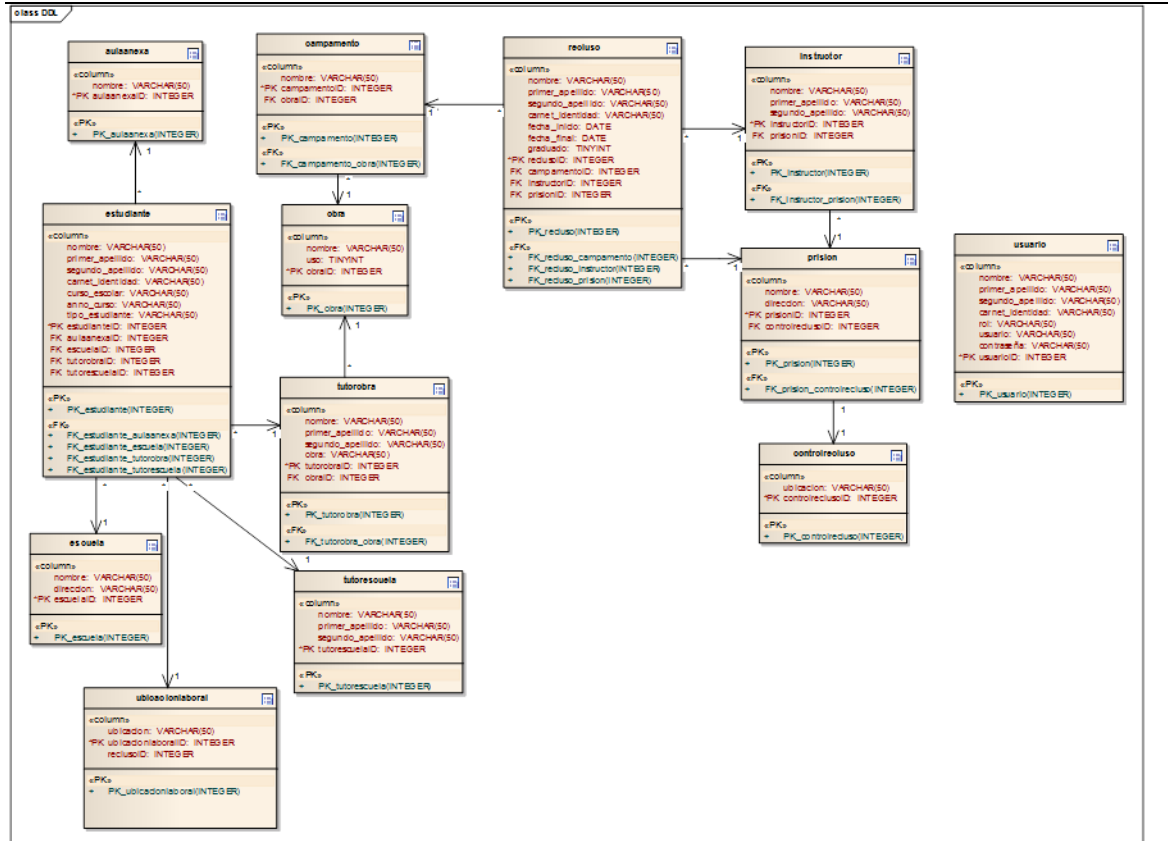

Figura 9. Modelo de datos

#### *Diagrama de Componentes*

El Diagrama de Componente describe cómo se organizan los componentes de acuerdo con el lenguaje de programación utilizado y al entorno de implementación, y cómo dependen los componentes entre sí. Un componente es el empaquetamiento físico de un elemento del diseño, como lo son las clases en el modelo de diseño. Según el lenguaje de programación utilizado, los componentes que se generan tienen sus características específicas, pues como se ha expresado anteriormente ellos no son más que el empaquetamiento físico de un elemento. En la Figura 10 se muestra el diagrama de Componentes de GESCAP.

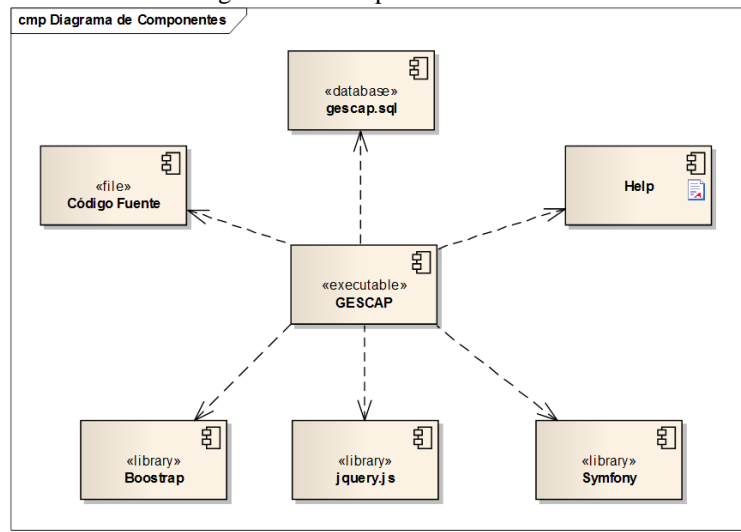

Figura 10. Diagrama de componentes de GESCAP

## *Diagrama de despliegue*

El modelo de despliegue es un modelo de objetos que describe la distribución física del sistema en términos de cómo se distribuye la funcionalidad entre los nodos de cómputo. El modelo de despliegue se utiliza como entrada fundamental en las actividades de diseño e implementación debido a que la distribución del sistema tiene una influencia principal en su diseño.

Sobre el Diagrama de Despliegue se puede observar:

- Cada nodo representa un recurso de cómputo, normalmente un procesador o un dispositivo de hardware similar.
- Los nodos poseen relaciones que representan medios de comunicación entre ellos tales como internet, intranet, bus y similares.
- El modelo de despliegue puede describir diferentes configuraciones de red, incluidas las configuraciones para prueba y para simulación.
- Las funcionalidades (los procesos) de un nodo se definen por los componentes que se distribuyen sobre ese nodo.
- El nodo de despliegue en sí mismo representa una correspondencia entre la arquitectura software y la arquitectura del sistema (el hardware).

La figura 11 representa el diagrama de despliegue de GESCAP.

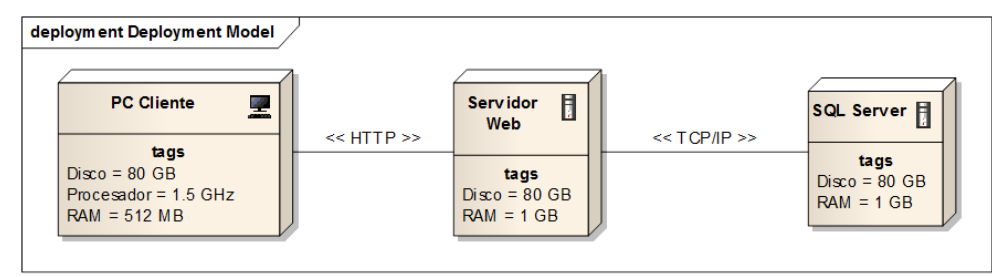

Figura 11. Diagrama de despliegue de GESCAP

El Sistema Informatizado para la Gestión de la información en la Escuela de Capacitación de Pinar del Río (GESCAP) está caracterizado por tres nodos y un dispositivo. El nodo PC Cliente está representado por un nodo ordenador (computadora) el cual debe cumplir como mínimo con un procesador de 1.5 GHz, una memoria RAM de 512 MB y un disco duro de 80 GB. Esta PC Cliente contiene la Base de Datos del sistema, donde se almacenará la información referente a los reclusos, estudiantes, y sus reportes.

Mediante la aplicación web desarrollada, se facilita el trabajo de la Secretaría Docente de la Escuela de Capacitación del Ministerio de la Construcción en Pinar del Río evitándose errores en el manejo de la información que se recoge en los modelos actuales en los cuales se registran informaciones tales como: cantidad de alumnos en las distintas especialidades, tiempo de duración y cantidad de estas aulas anexas según especialidad y municipio, año de carrera que cursan, escuela, nombre y apellidos, tarjeta del menor o Carné de Identidad, Unidad Empresarial de Base (UEB) y obra en que están ubicados, especialidad que se estudia, tutor de la escuela y de la obra, control de graduados por territorio y de ellos, los que pertenecen a las UEB de la construcción. En el caso de los reclusos se lleva un control con respecto a sus datos generales, el instructor que los atiende, la cantidad de graduados por especialidad y año, la permanencia después de habilitado y la prisión o campamento al que pertenece. Toda esta información, específica de la mencionada escuela, no se puede gestionar con otros sistemas informáticos existentes relacionados con el tema de la investigación, lo que le confiere mayor relevancia a la aplicación web realizada. Con esta cantidad de información es posible realizar amplios estudios y análisis estadísticos que pueden resultar de la gestión adecuada de la información contenida en la base de datos y la aplicación web diseñadas.

# **Discusión**

Según Jacobson, Booch, y Umbauch (2000), el Lenguaje Unificado de Modelado (UML) permite visualizar, especificar y documentar cada una de las partes que comprende el desarrollo de software.

La Herramienta CASE Enterprise Architect (EA), según Aycart-Pérez, Gibert-Ginesta, Hernández-Matías, y Mas-Hernández (2007), es una herramienta multiusuario, basada en Windows, diseñada para ayudar a construir software robusto y fácil de mantener. Ofrece salida de documentación flexible y de alta calidad.

Chiroles *et al*. (2017) implementaron una aplicación web para el módulo servicio quirúrgico de la aplicación Behique. Según los autores con la informatización de la información de los procesos del Servicio Quirúrgico en el Hospital Clínico Quirúrgico Docente León Cuervo Rubio de la provincia Pinar del Río mediante la aplicación web desarrollada, se induce a los cirujanos a enriquecer la información que se recoge en los modelos actuales: anuncio e informe operatorio.

En el colegio María de Nazaret, mediante el uso de Tecnologías software libre, Quilachamín, Sánchez, Noboa y Prócel (2013), desarrollaron una página Web con un manejador de contenidos Open Source, lo que permite realizar una administración mucho más amigable de la página. Adicional a la página Web se ha implementado una aplicación Web para gestionar la administración académica, consultas de record académico y registro de notas. La aplicación Web ha sido implementada utilizando herramientas Open Source y metodología UWE.

Partiendo del estudio de los procesos que se realizan en el Hospital Provincial León Cuervo Rubio y teniendo en cuenta que el Ictus en Cuba y el mundo es una de las principales causas de muerte, Figueroa-Cabrera1, Reyes-Chirino, González-Sánchez, y Jaime-Infante (2015), desarrollaron una aplicación informática que almacena toda la información referente a los pacientes que padecen Ictus y sean asistidos por el personal médico de este hospital.

# **CONCLUSIONES**

- Se investigó el proceso de gestión de la información de aulas anexas y reclusos en la Escuela de Capacitación de la Construcción en Pinar del Río.
- Se construyó una base de datos para almacenar la información de las aulas anexas y los reclusos.
- Se diseñó una aplicación web que mejora el proceso de gestión de la información de las aulas anexas y los reclusos en la Escuela de Capacitación de la Construcción en Pinar del Río.

# **REFERENCIAS BIBLIOGRÁFICAS**

- Aycart-Pérez, D., Gibert-Ginesta, M., Hernández-Matías, M., & Mas-Hernández, J. (2007). Software libre. Ingeniería del software en entorno SL. Barcelona: Universitat Oberta de Catalunya.
- Chiroles, M., Pacheco, Y., Reyes, R., & Sisto, A. (2017). Implementación de una aplicación web para el módulo servicio quirúrgico de la aplicación Behique. *Revista de Ciencias Médicas de Pinar del Río, 21*(6), 64-71. Recuperado de [http://www.medigraphic.com/pdfs/pinar/rcm-2017/rcm176i.pdf.](http://www.medigraphic.com/pdfs/pinar/rcm-2017/rcm176i.pdf)
- Deléglise, D. (2013). MySQL 5 (versiones 5.1 a 5.6): Guía de referencia del desarrollador. Ediciones ENI. Recuperado de [https://books.google.es/books?hl=es&lr=&id=dUw1VUX-](https://books.google.es/books?hl=es&lr=&id=dUw1VUX-SesC&oi=fnd&pg=PA13&dq=MySQL+5.0+Reference+Manual&ots=236Drq4iQx&sig=1GVvH4fa1-dYOyIut_DQQtATpxQ#v=onepage&q&f=false)[SesC&oi=fnd&pg=PA13&dq=MySQL+5.0+Reference+Manual&ots=236Drq4iQx&sig=1GVvH4fa1](https://books.google.es/books?hl=es&lr=&id=dUw1VUX-SesC&oi=fnd&pg=PA13&dq=MySQL+5.0+Reference+Manual&ots=236Drq4iQx&sig=1GVvH4fa1-dYOyIut_DQQtATpxQ#v=onepage&q&f=false) [dYOyIut\\_DQQtATpxQ#v=onepage&q&f=false.](https://books.google.es/books?hl=es&lr=&id=dUw1VUX-SesC&oi=fnd&pg=PA13&dq=MySQL+5.0+Reference+Manual&ots=236Drq4iQx&sig=1GVvH4fa1-dYOyIut_DQQtATpxQ#v=onepage&q&f=false)
- Etemad, E. J. (2011). Cascading Style Sheets (CSS) Snapshot 2010. W3C working group note. Recuperado de http://www. w3.org/TR/2010/WD-css-2010-20101202.
- Figueroa-Cabrera1, E. M., Reyes-Chirino, R., González-Sánchez, R., & Jaime-Infante, R. A. (2015). Sistema automatizado para la gestión de la información de pacientes con ictus. *Revista de la Facultad de Educación, 22*(1). 57-64. Recuperado de [https://revistas.utch.edu.co/ojs5/index.php/Educacion/article/download/502/505.](https://revistas.utch.edu.co/ojs5/index.php/Educacion/article/download/502/505)
- Jacobson, I., Booch, G., & Umbauch, J. (2000). El Proceso Unificado de Desarrollo de Software / The unified software development process (No. 004.41). Pearson Educación.

James, R., Ivar, J., & Grady, B. (2000). El lenguaje unificado de modelado. Manual de referencia.

- Martínez, M., Marín, N., & Vila, A. (2013). Aplicación de las TICs en el Ámbito de la Construcción. *Iniciación a la Investigación, (5)*, 1-9. Recuperado de [https://revistaselectronicas.ujaen.es/index.php/ininv/article/view/1743.](https://revistaselectronicas.ujaen.es/index.php/ininv/article/view/1743)
- Molpeceres, A. (2002). Procesos de desarrollo: RUP, XP y FDD. Recuperado de [https://uvirtual.unet.edu.ve/pluginfile.php/270296/mod\\_resource/content/1/cualxpfddrup.PDF.](https://uvirtual.unet.edu.ve/pluginfile.php/270296/mod_resource/content/1/cualxpfddrup.PDF)
- Quilachamín, M., Sánchez, A., Noboa, T., & Prócel, C. (2013). *Análisis, diseño e implementación de una aplicación web académico-administrativa para el colegio María de Nazaret, mediante el uso de tecnologías software libre* (Trabajo de grado). Universidad de las Fuerzas Armadas ESPE. Carrera de Ingeniería en Sistemas e Informática. Recuperado de [http://repositorio.espe.edu.ec/handle/21000/7745.](http://repositorio.espe.edu.ec/handle/21000/7745)
- Sparks, G. (2009). Enterprise Architect User Guide. Sparx Systems.
- Zaninotto, F., & Potencier, F. (2007). *The definitive guide to Symfony*. Apress. Recuperado de [http://www.lob.de/pdf/1590597869.pdf.](http://www.lob.de/pdf/1590597869.pdf)